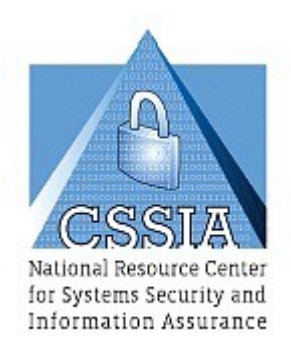

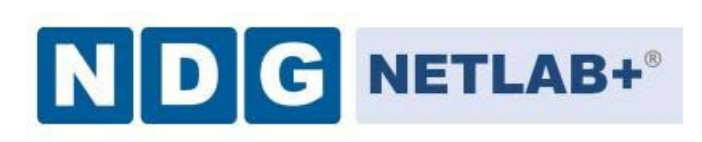

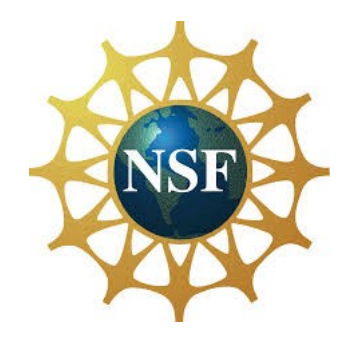

# **Forensics Labs**

*The Center for Systems Security and Information Assurance (CSSIA) in partnership with the Network Development Group (NDG) is given a perpetual worldwide waiver to distribute per US Law these labs and future derivatives of these works.*

#### **NOTE:**

You must be a member of CSSIA to access & download lab files. Freemembership application form is found online at [http://cssia.org/cssia-training-account.cfm.](http://cssia.org/cssia-training-account.cfm) Once membership process has been completed, (including return of verification email), labs may be downloaded.

### **DOWNLOADINSTRUCTIONS**

- 1. Login to CSSIA website at <http://cssia.org/login>
- 2. Click on the **Resources** tab at the top of the CSSIA site.
- 3. Click on **Labs - Forensics - Labs** label to open link.
- 4. Click on **Forensics Labs** link(s) to download labs. Labs are delivered as file(s) in .ZIP format.

The development of these labs is funded by the Department of Labor (DOL) Trade Adjustment Assistance Community College and Career Training (TAACCCT) Grant No. TC-22525-11-60-A-48; The National Information Security, Geospatial Technologies Consortium (NISGTC) is an entity of Collin College of Texas, Bellevue College of Washington, Bunker Hill Community College of Massachusetts, Del Mar College of Texas, Moraine Valley Community College of Illinois, Rio Salado College of Arizona, and Salt Lake Community College of Utah. This work is licensed under the Creative Commons Attribution 3.0 Unported License. To view a copy of this license, visit <http://creativecommons.org/licenses/by/3.0/> or send a letter to Creative Commons, 444 Castro Street, Suite 900, Mountain View, California, 94041, USA.

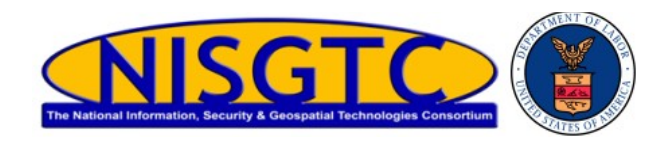

# Forensics labs are supported in NETLAB+ using the NISGTC Forensics pod

# **Enabling the Labs**

To enable the labs, check the box for **"NISGTC Forensics"** in the class settings. This must be done for each class requiring access to the labs.

### **Using the Labs**

Always select the correct lab exercise for the lab being performed. Students or teams should schedule the correct lab exercise from the catalog. NETLAB+ will only show those labs for which the required pod type is available. A lab that works on different pod types may appear more than once if your system is so equipped. Instructors should select the correct lab from the Exercise tab during instructor-led lab reservations. This can be done as many times as needed during the reservation.

# **Importance of Choosing the Correct Lab Exercise**

Several of the labs may differ from the standard pod topologies. This is handled by NETLAB+ *Dynamic VLAN Mapping* technology. Always select the correct lab exercise for the actual lab. This insures that NETLAB+ will set up VLANs on the control switch such that lab devices and PCs are placed in the correct LAN segment for the exercise being performed. Selecting the correct exercise will also make the completed lab output easier to find in the archive.